## **Changer et publier la nouvelle version d'HABBY**

## **Numérotation et fonctionnement**

La numérotation de la version du logiciel est de type versionnage sémantique X.Y.Z (ex: HABBY v1.1.1)

- X : Changements non rétrocompatibles. Obligatoire de re-création des anciens projets HABBY.
- Y : Ajouts de fonctionnalités rétrocompatibles. Proposition de re-création des anciens projets HABBY.
- Z : Corrections d'anomalies rétrocompatibles.

## **Étape par étape**

Par exemple HABBY v1.1.1  $\Rightarrow$  HABBY v1.2.0 :

- 1. fichier 'habby.py', ligne 27, changer la valeur X.Y.Z de la variable 'HABBY\_VERSION\_STR' (ex: '1.1.1' ⇒ '1.2.0')
- 2. fichier 'tips\executables\setup\_from\_pyinstaller.iss', ligne 5, changer la valeur X.Y.Z de la variable 'MyAppVersion' (ex: '1.1.1' ⇒ '1.2.0')
- 3. Commiter et pusher les modifications de code
- 4. Compiler les exécutables et installeurs des différents systèmes d'exploitation
- 5. Uploader les exécutables et changer le numéro de version X.Y.Z sur la page de téléchargement du wiki (ex: '1.1.1' ⇒ '1.2.0')
- 6. Ajouter un tag de release sur '<https://github.com/YannIrstea/habby/tags>' (ex: '1.1.1' ⇒ '1.2.0')

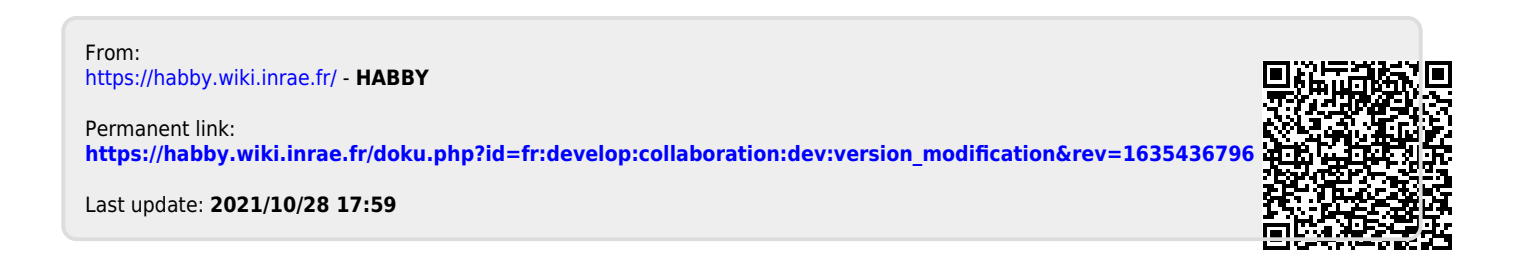